## Summer 2017 Enrollment Guide **Current Families Basic Instructions**

• Go to the Adventure Club website: http://www.roseville.ca.us/adventureclub

- Click on the "Daycare Works Parent Portal" button.
- Login to your Account.
- Select the 'Camps' button.
- Choose the category 'Summer', the semester 'Summer 2017' for your school district, and school.
- You can leave the Center/School blank to view all Adventure Club sites that will be open.
- Enroll for the school of your choice.
- Choose which summer days you want to enroll for.
- Enter payment information.

# Summer 2017 Enrollment Guide **Current Families**

### Detailed Instructions

Go to the Adventure Club website: http://www.roseville.ca.us/adventureclub

Click on the 'Daycare Works Parent Portal' button.

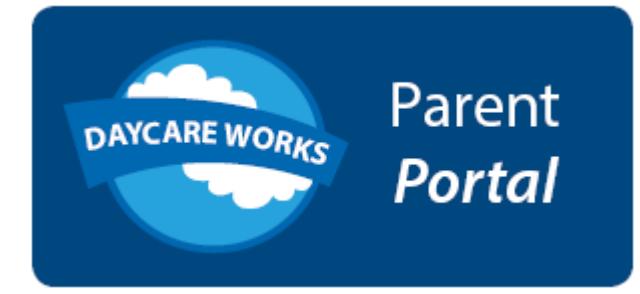

Login using your DCW user name and password.

### Member Login

Enter your User Name

Enter your password

Select the 'Camps' button to register for a new session.

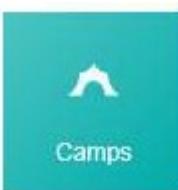

#### **Roseville City School District Sites:**

#### Select the three filters:

#### **Category**:

 Use 'Summer' category to enroll for the summer program that starts on June 19th.

#### **Semester**:

 Use 'Summer 2017 - Roseville School District' to search for summer programs.

#### **Center/School**:

 Use 'View all Centers/School' to search for summer programs. Some Adventure Club sites will be closed for summer.

Complete the search by clicking on the 'Find' Button.

#### **Dry Creek School District Sites:**

Select the three filters:

#### **Category**:

 Use 'Summer' category to enroll for the summer program that starts on June 12th.

#### **Semester**:

 Use 'Summer 2017 - Dry Creek School District' to search for summer programs.

#### **Center/School**:

 Use 'View all Centers/School' to search for summer programs. Some Adventure Club sites will be closed for summer.

Complete the search by clicking on the 'Find' Button.

The result will give you a list of available options.

Select the 'Enroll' button for the schedule you would like to register for.

- Coyote Ridge School - Full Day - Summer **Course Number** Summer 2017 - Dry Creek School 06/12/2017 to 08/07/2017 District **Registration Fee - \$ 60.00** 

Total Enrollment : 0 **ENROLL** 

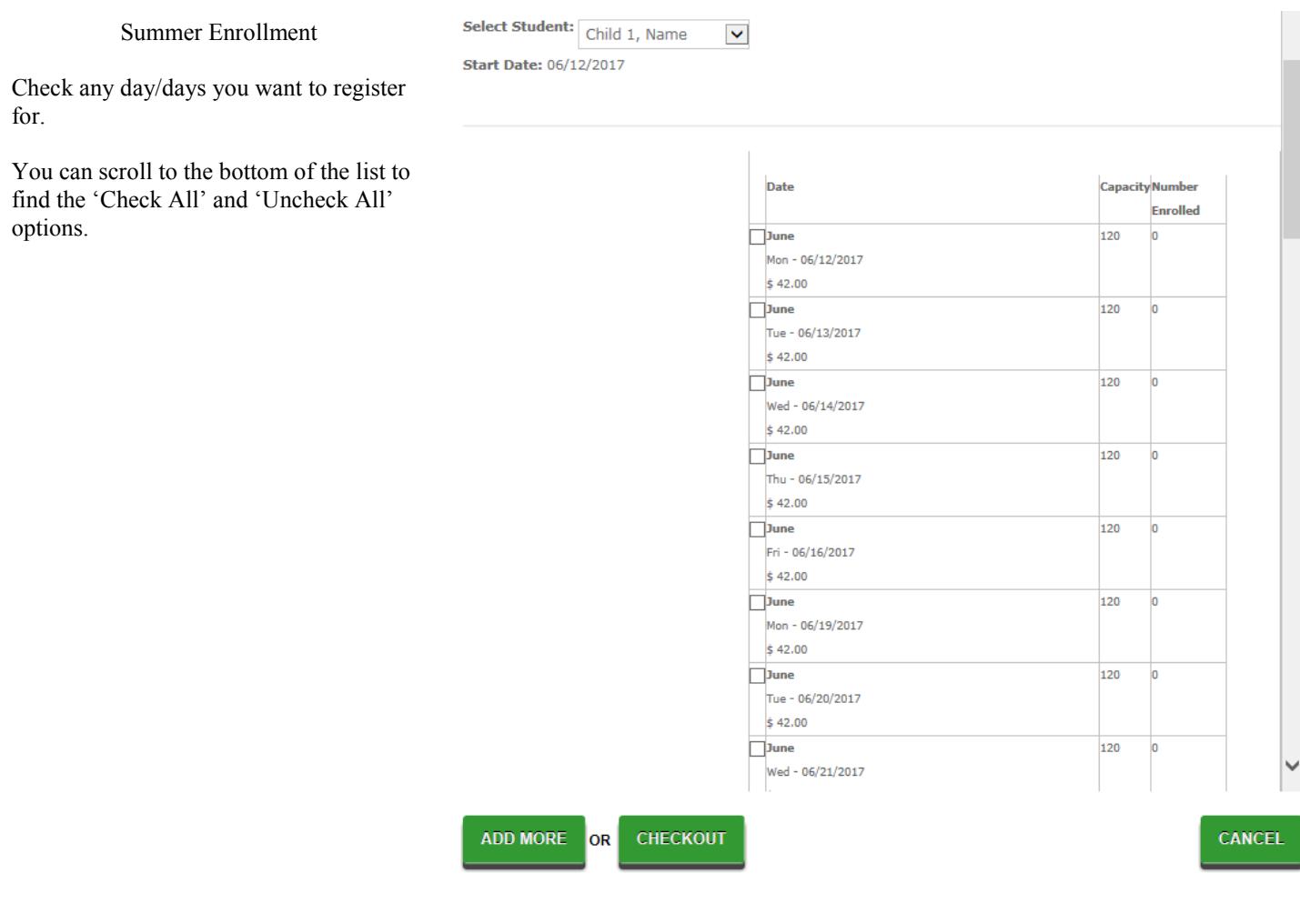

Registering for summer will charge one summer enrollment fee per child enrolling.

You can use the 'Add Another Program' or 'Add More' to add a schedule for a second child or when signing up for non -school days and summer days.

Proceed to checkout to complete the registration